# 実施報告書をNOUSからアップロードする方法/ **教育の寄与に関するアンケート回答⽅法**

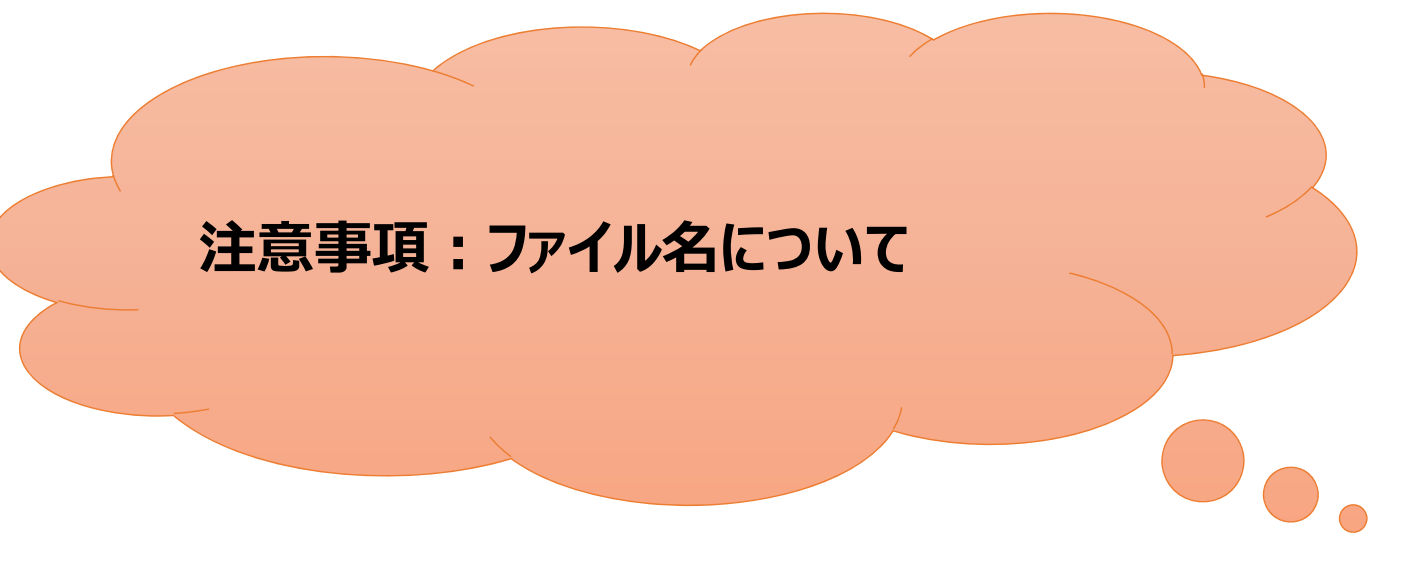

- 報告書の作成にあたっては、報告書様式に記載の執筆要領をよくお読みください。
- ファイル名は半⾓で[アルファベット]+[年度下2桁]+[課題番号(※)]とし、ハイフンでつないでください。 (※)課題番号は申請書及び審査結果通知書に記載されています。

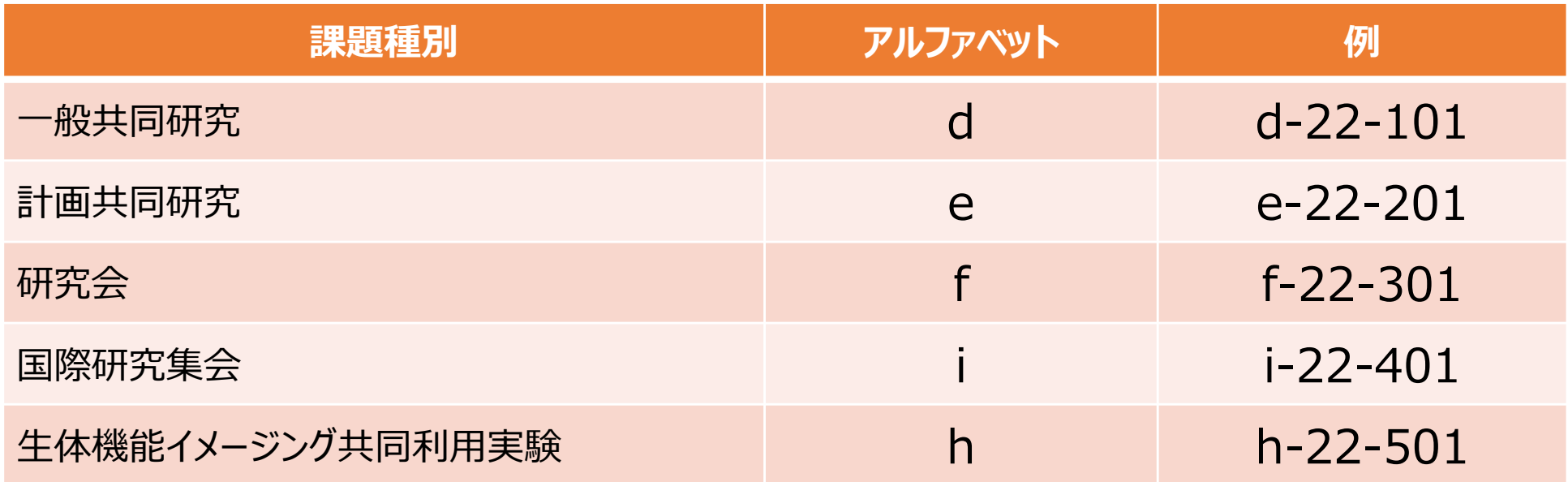

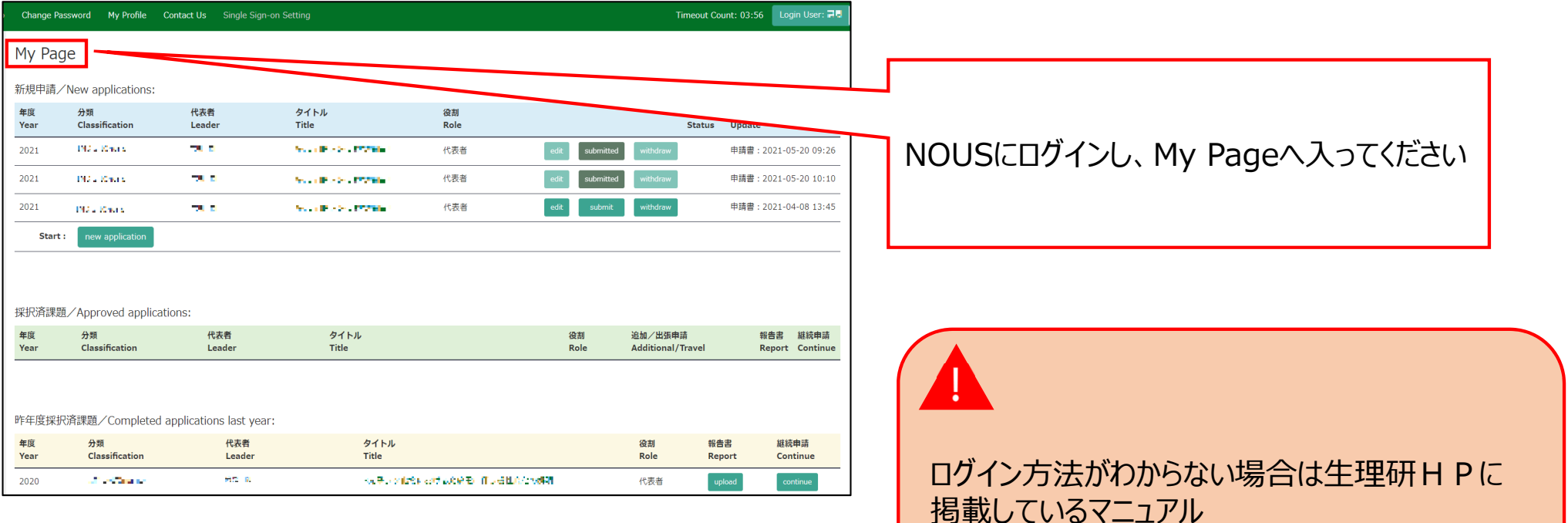

( http://www.nips.ac.jp/collabo/login2

022.pdf )をご覧ください。

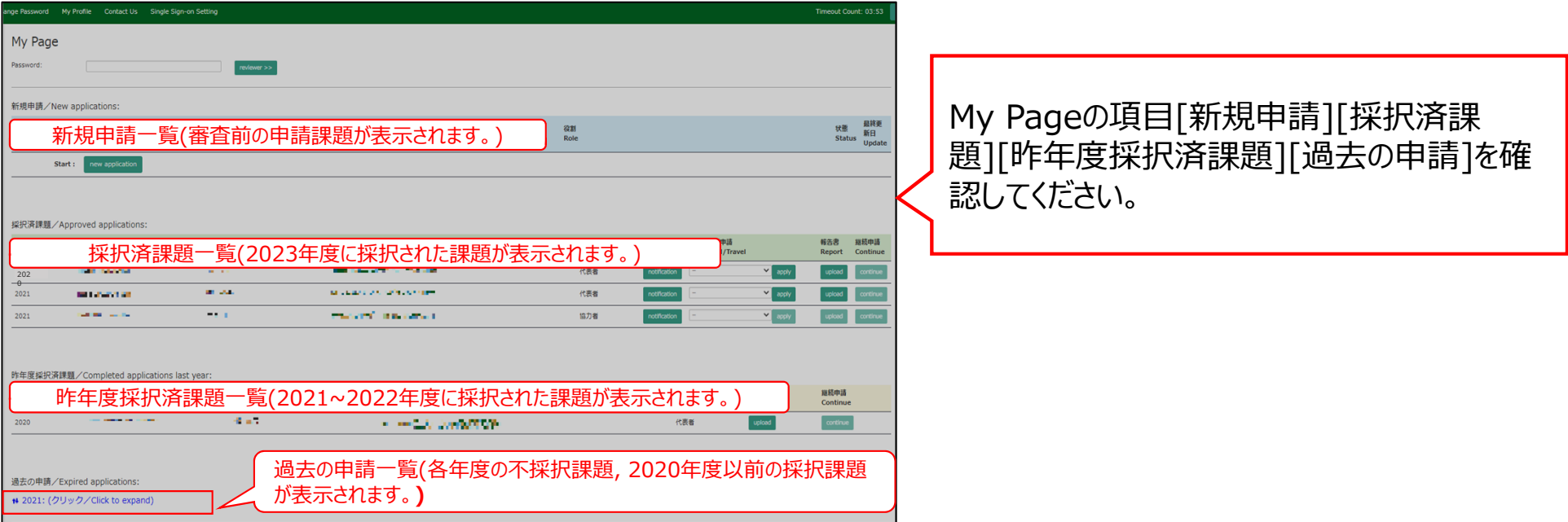

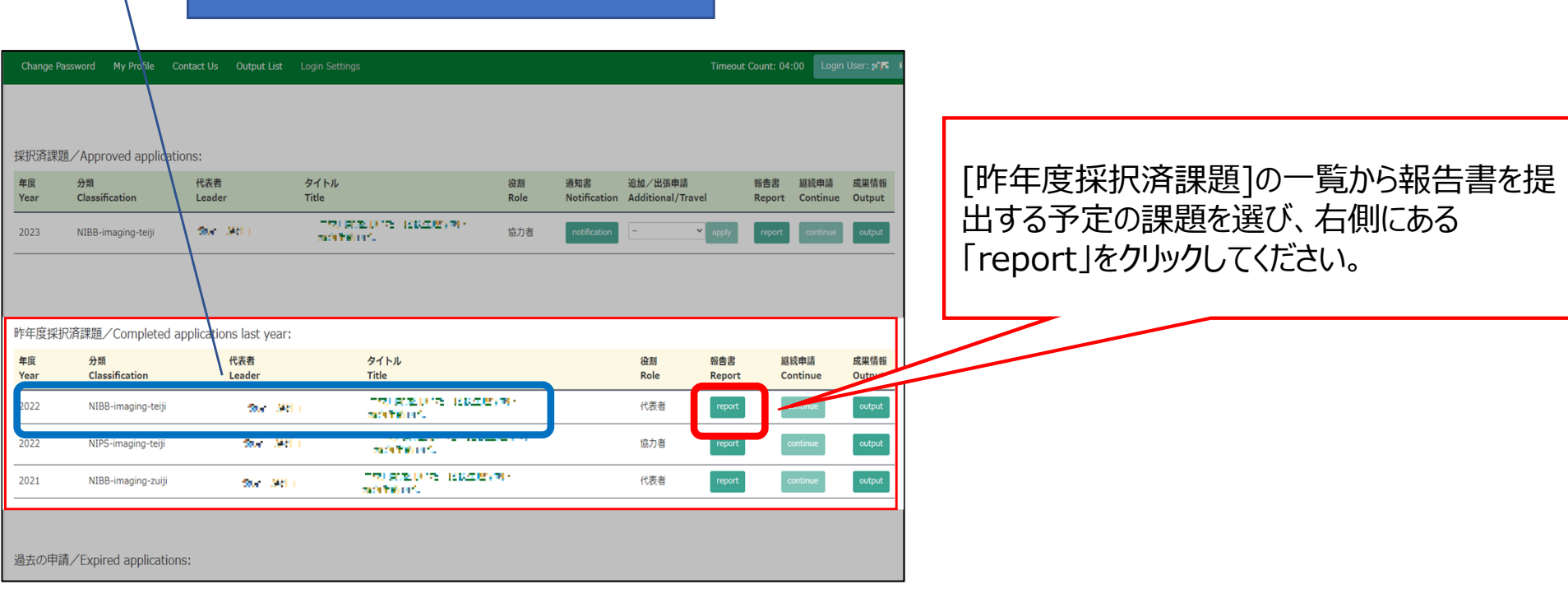

2022年度採択課題

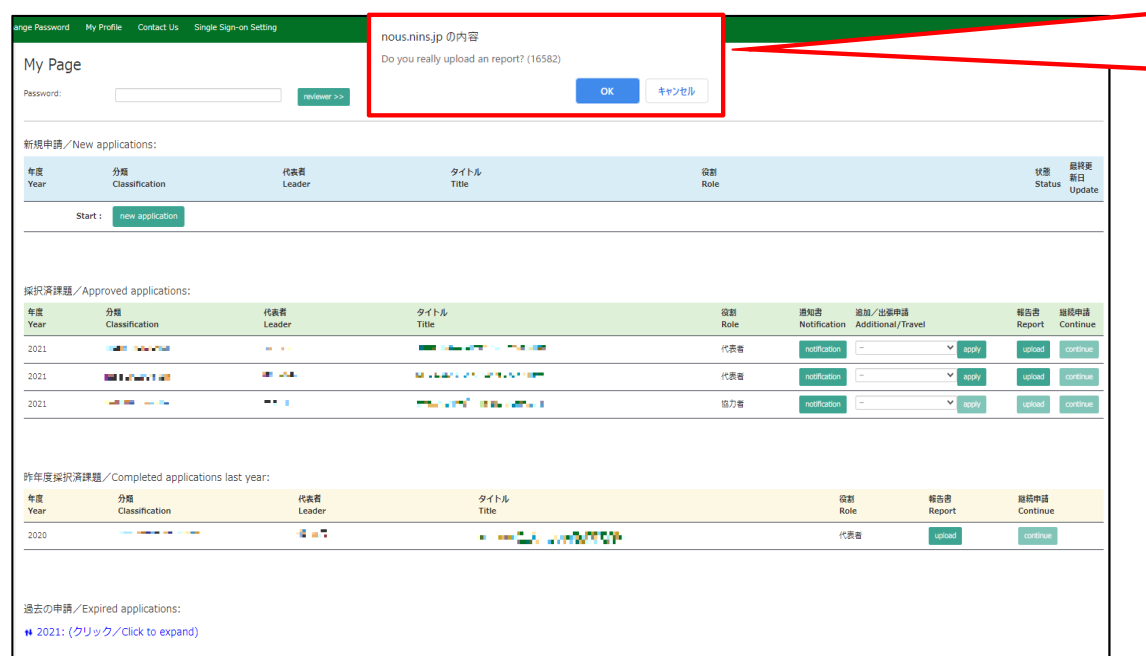

# 「Do you really upload an report?」という確認 画面が出るので、 [OK]をクリックしてください。

## ly Page Download PDF Save App. Submit App.

## Timeout Count: 04:00 Login User

## 報告書提出フォーム / Report Submission Form

## 報告書提出案内 及び 教育の寄与に関する報告について(依頼) / A Brif Guide for Uploading Reports and a Short Questionnaire on Joint Research File Upload

※最後までお読みいただき、画面下の教育の寄与に関する報告までご回答ください。/ \*We would appreciate it if you could read the following to the end and respond to the report on the simple questionnaire at the bottom of the screen.

## (Please see below for the english version.)

1. 報告書提出案内 共同利用研究利用実施報告書を提出してください。様式は次のURLからダウンロードし、作成後は「File Upload」タブからアップロードしてください。期限までは何度でもアップロードしていただくことが可能です。

https://www.nips.ac.jp/collabo/files.html

【注意事項】 いこ。<br>- 共同利用研究者の個人情報公開に関する注意事項をご確認いただき、もし公開に問題がある方がいらっしゃった場合、所属や氏名等の情報を 黒塗りにした公開用の報告書を「File Upload」の「【公開用 ※任意】共同利用研究実施報告書(word形式)」からご提出ください。

## 個人情報公開に関する注意事項

・研究課題名、申請者及び共同利用研究者の所届先、職名、氏名等の情報は、生理学研究所の名種広報法値及び共同利用研究実施報告書を通じて公開される可能性があります。 共同利用研究者全員に、これら情報が公開されることの了承を得てください。<br>・ 共同利用研究者の所提先、職名、氏名情報の公開に関する承認が得られなかった場合には、所定の報告書の担出に加えて、これら情報を「裏演し」とした「報告書【公開用】」を別通程出いただくみ要があります。

## : 教育の寄与に関する報告について(依頼)

2.教育の寄与に関する報告について(1981年)<br>- 今晩の活動の参考とするため、国園下部にある回答フォームより、今回の共同利用研究に関する博士学位取得への寄与及び参加学生数をご回答の上、画園右上の「Submit App.」ボタンをクリックしてください。<br>「Submit App」をクリックしない限り、記入内容は保持されませんので、ご注意ください。

--- (in English)---

1. A Brif Guide for uploading reports Please submit an research report on NIPS Joint Research. Please download the forms from the following URL and upload them from the "File Upload" tab. The files can be uploaded as many deadline.

## https://www.nins.ac.in/collabo/files.html

[NOTES]

Please check the following notes carefully, as some notes has been added regarding the release of the personal information. If there is a person who could not give consent for the release of the report, please submit anoth researcher's affiliation, name, and other information blacked out by clicking on "File Upload" and uploading the file from "[For public release\_optional field] Joint Research Report(word format)" boxes.

#### Joint Researchers approval about disclosure of information

. Please be aware that your research project title, the names of the representative and joint researchers, as well as other details about job titles may be disclosed by the NIPS Information and Outr

## 「報告書提出フォーム / Report Submission Form」という画⾯に遷移します。

## ly Page Download PDF Save App. Submit App.

Timeout Count: 04:00 Login User

## 報告書提出フォーム / Report Submission Form

報告書提出案内 及び 教育の寄与に関する報告について(依頼) / A Brif Guide for Uploading Reports and a Short Questionnaire on Joint Research File Upload

※最後までお読みいただき、画面下の教育の寄与に関する報告までご回答ください。/ \*We would appreciate it if you could read the following to the end and respond to the report on the simple questionnaire at the bottom of the screen.

## (Please see below for the english version.)

1. 報告書提出案内

・・・。<br>共同利用研究利用実施報告書を提出してください。様式は次のURLからダウンロードし、作成後は「File Upload」タブからアップロードしてください。期限までは何度でもアップロードしていただくことが可能です。

## https://www.nips.ac.jp/collabo/files.html

【注意事項】

しこのキャイ<br>- 共同利用研究者の個人情報公開に関する注意事項をご確認いただき、もし公開に問題がある方がいらっしゃった場合、所属や氏名等の情報を 黒塗りにした公開用の報告書を「File Upload」の「【公開用 ※任意】共同利用研究実施報告書(word形式)」からご提出ください。

## 個人情報公開に関する注意事項

・研究課題名、申請者及び共同利用研究者の所屋先、職名、氏名等の情報は、生理学研究所の各種広報活動及び共同利用研究実施報告書を選じて公園される可能性があります。 共同利用研究者全員に、これら情報が公園されることの了承を得てください。<br>・ 共同利用研究者の所服先、職名、氏名情報の公園に関する承認が得られなかった場合には、所定の報告書の担出に加えて、これら情報を「裏済し」とした「報告書「公園用」」を別施促出いただくみ要があります。

2.教育の考与に関する報告について(依頼)<br>- 今後の話動の参考とするため、国面下部にある回答フォームより、今回の共同利用研究に関する博士学位取得への考与及び参加学生設をご回答の上、国面右上の「Submit App.」ボタンをクリックしてください。<br>「Submit App.」をクリックしない限り、記入内容は保存されませんので、ご注意ください。

--- (in English)---

1. A Brif Guide for uploading reports Please submit an research report on NIPS Joint Research. Please download the forms from the following URL and upload them from the "File Upload" tab. The files can be uploaded as many deadline.

## https://www.nins.ac.in/collabo/files.html

[NOTES]

Please check the following notes carefully, as some notes has been added regarding the release of the personal information. If there is a person who could not give consent for the release of the report, please submit anoth researcher's affiliation, name, and other information blacked out by clicking on "File Upload" and uploading the file from "[For public release\_optional field] Joint Research Report(word format)" boxes.

#### Joint Researchers approval about disclosure of information

. Please be aware that your research project title, the names of the representative and joint researchers, as well as other details about job titles may be disclosed by the NIPS Information and Outreach depar

## 報告書に関する注意事項等、よくご確認くださ い。

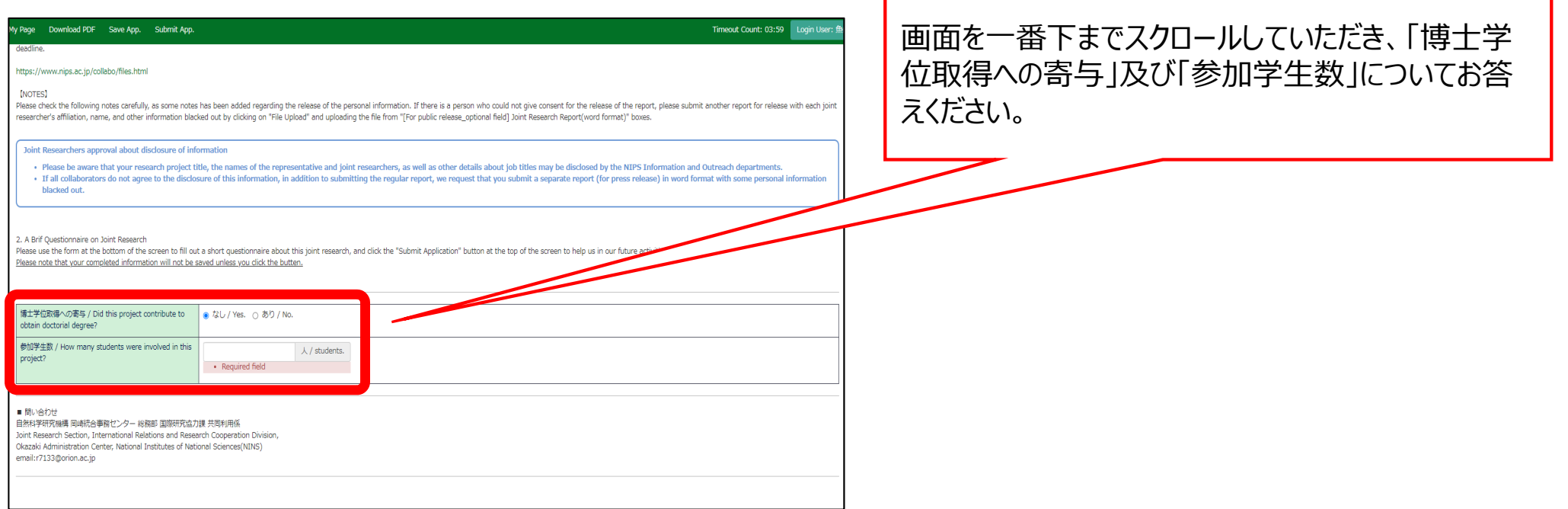

![](_page_9_Picture_33.jpeg)

入力後は画面上方の「Submit App.」を忘れずにク リックしてください。

# 確認された場合は後ほどご連絡させていただきます。

恐れ入りますが、申請書と異なり、報告書の編集画面に おいては、現在のNOUSの仕様上、「Submit App.」をク リックしても提出確認メールが届かないようになっております。 基本的にエラーが出なければ回答は完了しております。ま た担当係でも回答状況を確認しますので、もし未回答が

![](_page_10_Picture_7.jpeg)

![](_page_11_Picture_11.jpeg)

# 報告書のアップロード画⾯に切り替わったことをご確認 ください。

![](_page_12_Picture_11.jpeg)

# 報告書名の下にある「ファイルを選択」をクリックし、当 該ファイルを選択してください。

![](_page_13_Picture_10.jpeg)

![](_page_14_Picture_10.jpeg)

![](_page_15_Picture_13.jpeg)

Г

![](_page_16_Figure_0.jpeg)

![](_page_17_Picture_10.jpeg)

![](_page_18_Picture_25.jpeg)

**「実施報告書をNOUSからアップロードする⽅法/教育の寄与に関するアンケート回答⽅法」は以上です。**

![](_page_19_Picture_0.jpeg)

# **NOUSの操作についてご不明点等ございます場合、下記問い合わせ先までお知らせください。**

![](_page_19_Figure_2.jpeg)